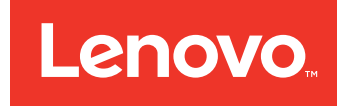

# Guida di avvio rapido di Lenovo Converged HX Series

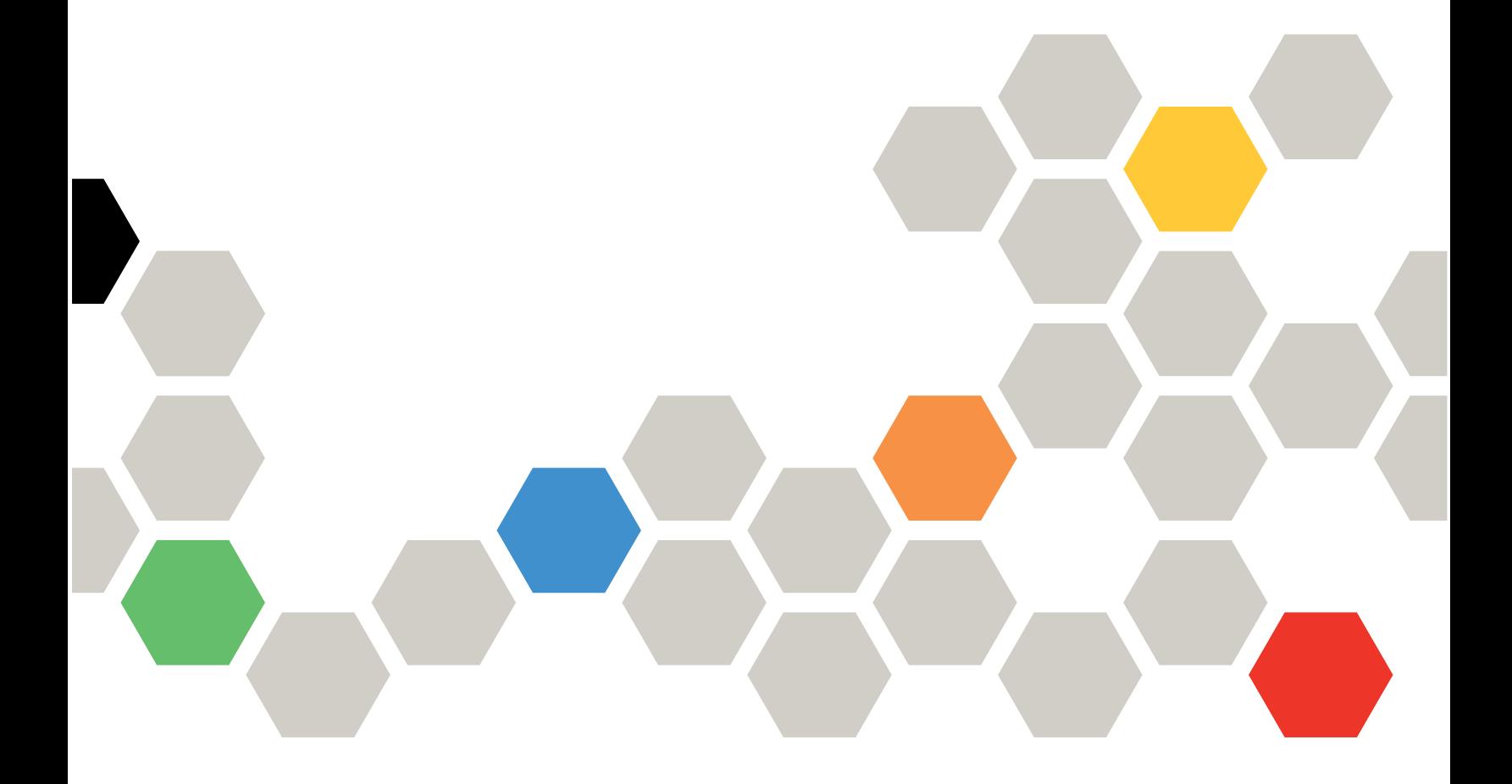

#### **Seconda edizione (Giugno 2016)**

#### **© Copyright Lenovo 2016.**

NOTA SUI DIRITTI LIMITATI: se i dati <sup>o</sup> il software sono distribuiti secondo le disposizioni che regolano il contratto "GSA" (General Services Administration), l'uso, la riproduzione <sup>o</sup> la divulgazione si basa sulle limitazioni previste dal contratto n. GS-35F-05925.

## **Contenuto**

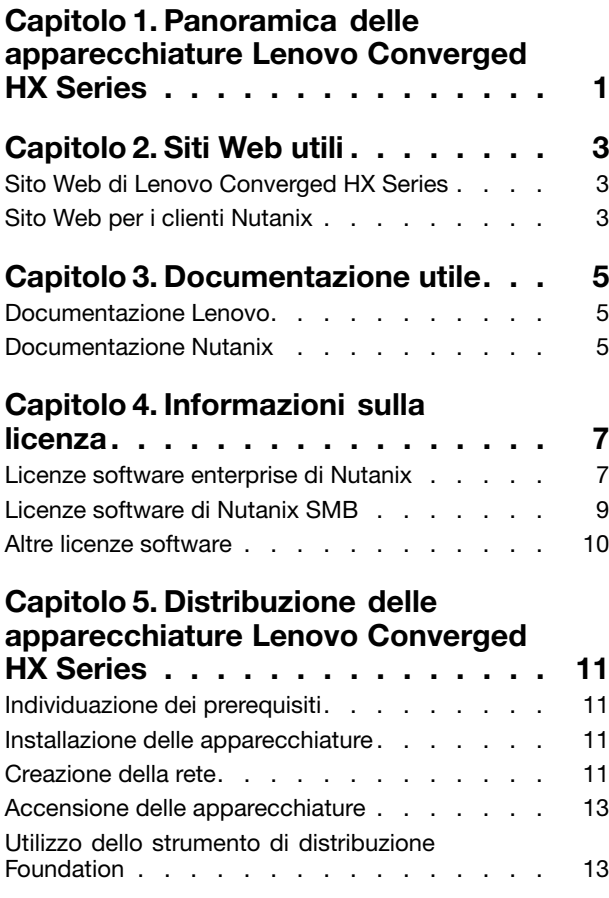

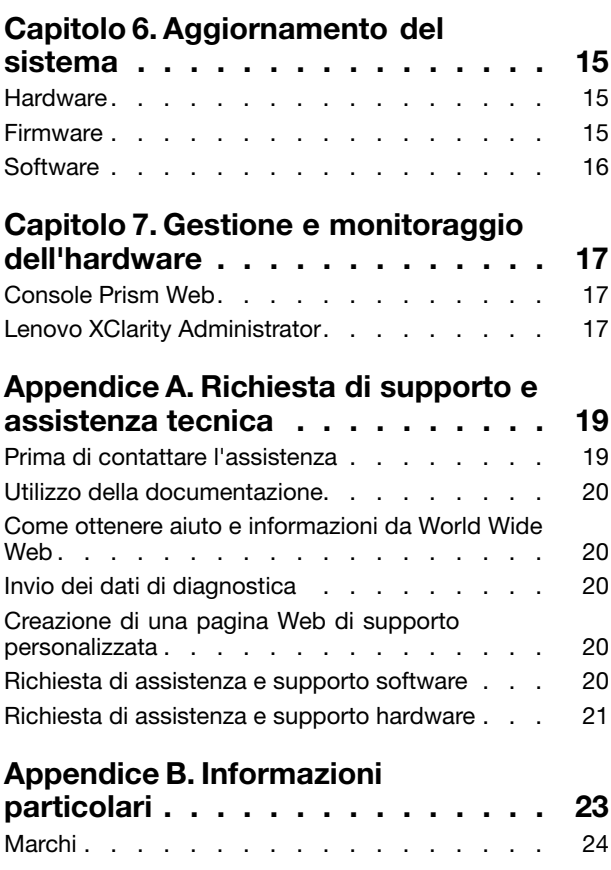

### <span id="page-4-0"></span>**Capitolo 1. Panoramica delle apparecchiature Lenovo Converged HX Series**

Le apparecchiature Lenovo® Converged HX Series sono pensate per semplificare l'infrastruttura IT, ridurre i costi <sup>e</sup> accelerare il time to value. Queste apparecchiature iperconvergenti di Lenovo uniscono software Nutanix iperconvergenti leader del settore <sup>e</sup> piattaforme enterprise Lenovo.

Di seguito sono riportati alcuni dei principali usi comuni per le apparecchiature Lenovo Converged HX Series, dotate dei processori Intel® Xeon® :

- Carica di lavoro enterprise
- Cloud ibridi <sup>e</sup> privati
- Uffici remoti <sup>e</sup> di grandi dimensioni
- Virtualizzazione dei server
- Infrastruttura VDI (Virtual Desktop Infrastructure)
- Carichi di lavoro delle PMI

Partendo con soli tre nodi per abbattere i costi di acquisizione, le apparecchiature Lenovo Converged HX Series assicurano la massima scalabilità per rispondere all'aumento delle esigenze.

Le apparecchiature Lenovo Converged HX Series sono disponibili in cinque famiglie che possono essere personalizzate <sup>a</sup> seconda delle esigenze:

- Lenovo Converged HX1000 Series: ottimizzata per uffici remoti <sup>e</sup> di grandi dimensioni
- Lenovo Converged HX2000 Series: ottimizzata per gli ambienti delle PMI
- Lenovo Converged HX3000 Series: ottimizzata per ambienti di elaborazione complessi
- Lenovo Converged HX5000 Series: ottimizzata per carichi di lavoro di storage complessi
- Lenovo Converged HX7000 Series: ottimizzata per carichi di lavoro ad alte prestazioni

Per ulteriori informazioni sulle specifiche dei sistemi <sup>e</sup> le configurazioni supportate, consultare le guide dei prodotti per le apparecchiature Lenovo Converged HX Series:

- Apparecchiature basate sui processori E5-2600v3 (Haswell)
	- Lenovo Converged HX3500/HX5500/HX7500: <https://lenovopress.com/lp0059>
- Apparecchiature basate sui processori E5-2600v4 (Broadwell)
	- Lenovo Converged HX1000 Series: [https://lenovopress.com/lp0503](http://lenovopress.com/LP0503)
	- Lenovo Converged HX2000 Series: [https://lenovopress.com/lp0504](http://lenovopress.com/LP0504)
	- Lenovo Converged HX3000 Series: [https://lenovopress.com/lp0505](http://lenovopress.com/LP0505)
	- Lenovo Converged HX5000 Series: [https://lenovopress.com/lp0506](http://lenovopress.com/LP0506)
	- Lenovo Converged HX7000 Series: [https://lenovopress.com/lp0507](http://lenovopress.com/LP0507)

## <span id="page-6-0"></span>**Capitolo 2. Siti Web utili**

Informazioni <sup>e</sup> supporto dei seguenti siti Web per l'installazione <sup>e</sup> l'amministrazione delle apparecchiature Lenovo Converged HX Series.

### **Sito Web di Lenovo Converged HX Series**

Sito Web di Lenovo Converged HX Series: <http://www.lenovo.com/support/converged-hx-series>

Questo sito Web contiene le informazioni più recenti sulle apparecchiature Lenovo Converged HX Series, inclusa la versione più aggiornata del presente documento.

#### **Sito Web per i clienti Nutanix**

Sito Web per i clienti Nutanix: <http://portal.nutanix.com>

Registrandosi <sup>a</sup> questo sito Web è possibile accedere <sup>a</sup> documentazione dei prodotti, licenze, software, patch, knowledge base, funzioni di ricerca <sup>e</sup> altre informazioni utili.

In caso di problemi di registrazione, inviare un'e-mail all'indirizzo portal-accounts@nutanix.com. Per assistenza sulle registrazioni urgenti, contattare Nutanix tramite il numero di telefono del proprio paese <sup>o</sup> della propria regione, disponibile all'indirizzo: <http://www.nutanix.com/support/phone-numbers>

## <span id="page-8-0"></span>**Capitolo 3. Documentazione utile**

In questo capitolo vengono descritti i documenti utili oltre alla presente Guida di avvio rapido. Tutti i documenti utili sono disponibili su Internet.

### **Documentazione Lenovo**

Nella seguente tabella vengono introdotti i documenti Lenovo utili per l'installazione <sup>e</sup> l'amministrazione. Per ottenere il documento necessario, visitare il sito:

<http://www.lenovo.com/support/converged-hx-series>

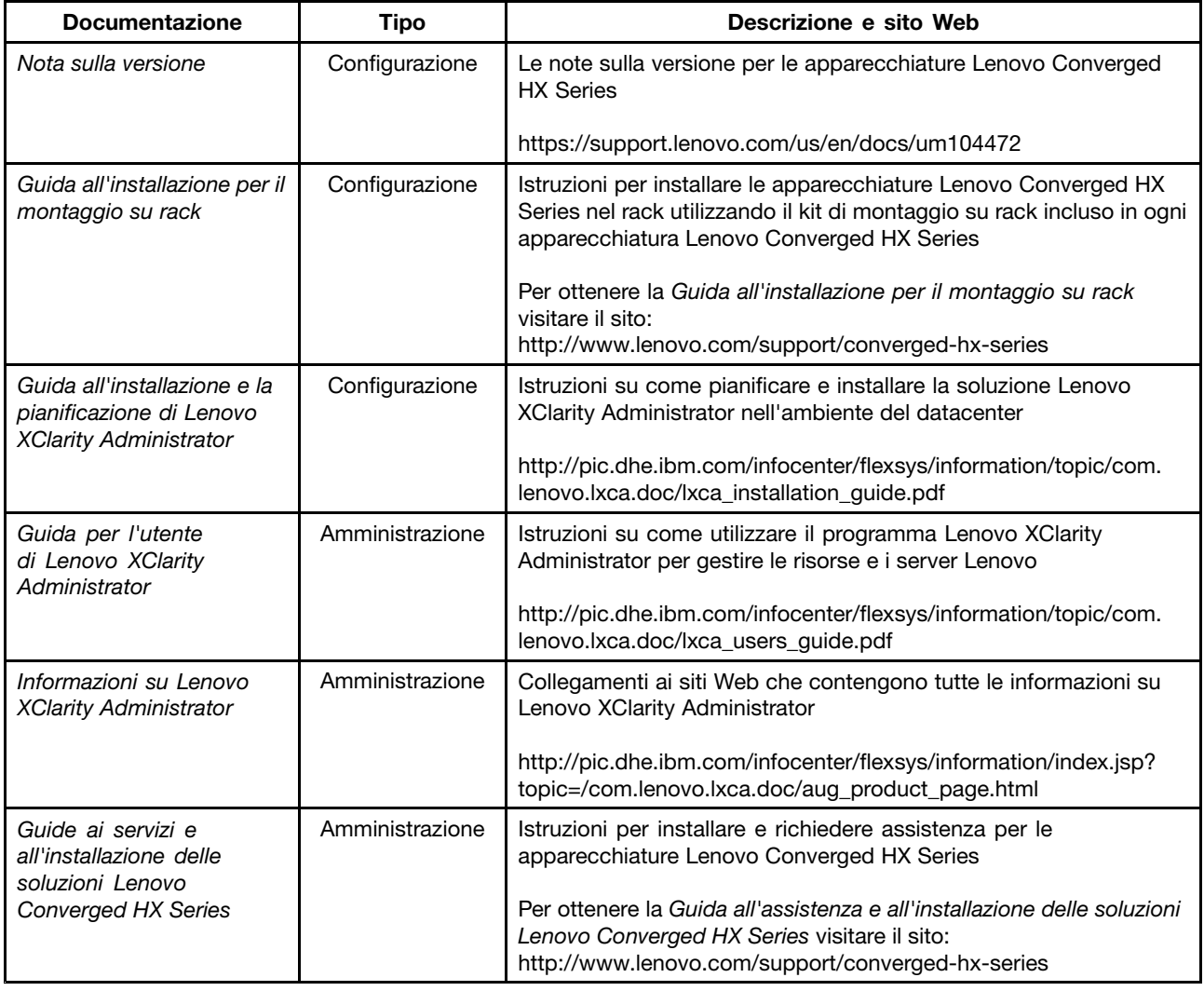

### **Documentazione Nutanix**

Nella seguente tabella vengono introdotti i documenti Nutanix utili per l'installazione <sup>e</sup> l'amministrazione.

Per ottenere il documento necessario, visitare il sito <https://portal.nutanix.com/#/page/docs>. Dagli elenchi <sup>a</sup> discesa "Filtra per", selezionare il tipo di software, la versione (4.5 <sup>o</sup> successiva) <sup>e</sup> la piattaforma corretti <sup>e</sup> individuare il documento in base al nome.

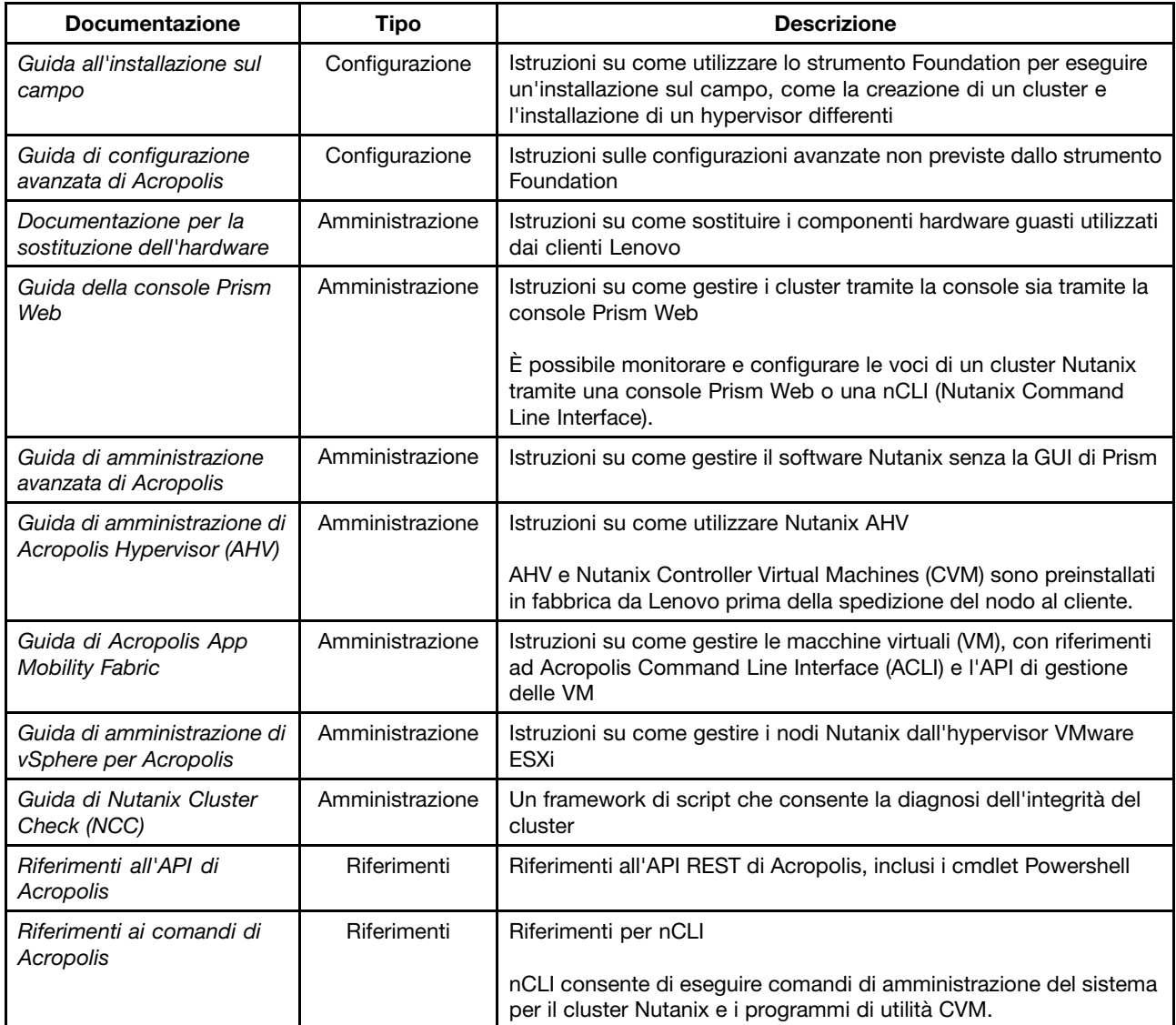

## <span id="page-10-0"></span>**Capitolo 4. Informazioni sulla licenza**

In questo capitolo vengono fornite le informazioni sulla licenza per le apparecchiature Lenovo Converged HX Series.

#### **Licenze software enterprise di Nutanix**

Le apparecchiature Lenovo Converged HX Series includono una delle seguenti licenze software di Nutanix:

- Starter
- •Pro
- Ultimate

Le apparecchiature Lenovo Converged HX Series includono una licenza Starter predefinita. Questa licenza ha una durata di sei anni dalla data di produzione <sup>e</sup> non richiede la registrazione sul sito Web per i clienti Nutanix.

Le licenze Pro <sup>e</sup> Ultimate richiedono il download di un file della licenza dal sito Web per i clienti Nutanix all'indirizzo <http://portal.nutanix.com> <sup>e</sup> l'installazione del file nel cluster. Quando si aggiungono ulteriori nodi, è necessario rigenerare <sup>e</sup> reinstallare il file della licenza nel cluster. Il sito Web per i clienti Nutanix contiene le informazioni sui tipi di licenze <sup>e</sup> le date di scadenza.

Per richiamare, installare <sup>e</sup> gestire le licenze del cluster, fare riferimento alla sezione "Gestione licenze" nella Guida della console Prism Web. Per ottenere la Guida della console Prism Web, vedere ["Documentazione](#page-8-0) [Nutanix"](#page-8-0) <sup>a</sup> pagina [5](#page-8-0) .

Nelle seguenti tabelle sono elencate le caratteristiche delle licenze Starter, Pro <sup>e</sup> Ultimate.

| Funzioni di servizio dei dati<br>cruciali  | <b>Starter</b> | Pro        | <b>Ultimate</b> |
|--------------------------------------------|----------------|------------|-----------------|
| Dimensione del cluster                     | 12 nodi        | Illimitato | Illimitato      |
| Cluster eterogenei                         |                |            |                 |
| Istantanee e cloni incentrati sulle<br>VM  |                |            |                 |
| Tiering dei dati                           |                |            |                 |
| Compressione inline                        |                |            |                 |
| Deduplicazione delle prestazioni<br>inline |                |            |                 |
| <b>Compressione MapReduce</b>              |                |            |                 |
| Deduplicazione MapReduce                   |                |            |                 |
| EC-X                                       |                |            |                 |
| Pinning delle VM                           |                |            |                 |

Tabella 1. Confronto della disponibilità delle funzioni di servizio dei dati cruciali

Tabella 2. Confronto della disponibilità delle funzioni di resilienza dell'infrastruttura

| Funzioni di resilienza<br>dell'infrastruttura | <b>Starter</b> | Pro       | <b>Ultimate</b> |
|-----------------------------------------------|----------------|-----------|-----------------|
| Ridondanza del percorso dati                  |                |           |                 |
| Fattore di ridondanza regolabile              | Due            | Due o tre | Due o tre       |
| Domini di disponibilità                       |                |           |                 |

Tabella 3. Confronto della disponibilità delle funzioni di protezione

| Funzioni di protezione dei dati                  | <b>Starter</b> | <b>Pro</b> | <b>Ultimate</b> |
|--------------------------------------------------|----------------|------------|-----------------|
| Replica 1-1 e ripristino di<br>emergenza         |                |            |                 |
| DR e replica bidirezionali                       |                |            |                 |
| Aumento o riduzione del cluster<br>online        |                |            |                 |
| Integrazione Volume Shadow<br>Copy Service (VSS) |                |            |                 |
| Flusso temporale                                 |                |            |                 |
| Connessione al cloud                             |                |            |                 |
| DR di più siti (uno a molti, molti<br>a uno)     |                |            |                 |
| Disponibilità per aree<br>metropolitane          |                |            |                 |

Tabella 4. Confronto della disponibilità delle funzioni di sicurezza

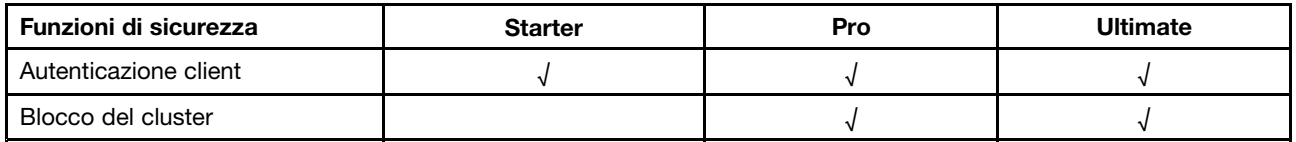

Tabella 5. Confronto della disponibilità delle funzioni di gestione <sup>e</sup> analisi

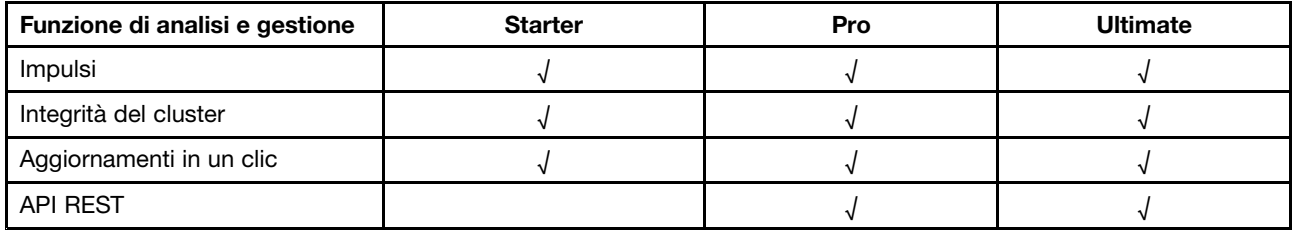

Tabella 6. Confronto della disponibilità delle funzioni di virtualizzazione

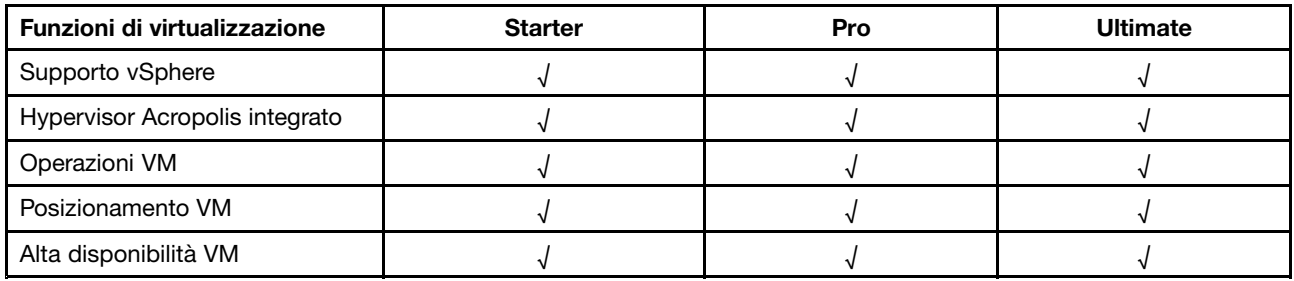

#### <span id="page-12-0"></span>**Licenze software di Nutanix SMB**

Le apparecchiature Lenovo Converged HX serie 2000 per le PMI includono la licenza software di XPRESS Nutanix. Questa licenza ha una durata di sei anni dalla data di produzione <sup>e</sup> non richiede la registrazione sul sito Web per i clienti Nutanix. Il sito Web per i clienti Nutanix contiene le informazioni sui tipi di licenze e le date di scadenza.

Quando si aggiungono ulteriori nodi, è necessario rigenerare <sup>e</sup> reinstallare il file della licenza nel cluster. Per richiamare, installare <sup>e</sup> gestire le licenze del cluster, fare riferimento alla sezione "Gestione licenze" nella Guida della console Prism Web. Per ottenere la Guida della console Prism Web, vedere ["Documentazione](#page-8-0) [Nutanix"](#page-8-0) <sup>a</sup> pagina [5](#page-8-0) .

Nelle seguenti tabelle sono elencate le caratteristiche della licenza XPRESS.

| Caratteristiche del servizio dell'infrastruttura di base | <b>XPRESS</b> |  |
|----------------------------------------------------------|---------------|--|
| Dimensione massima del cluster                           | 4 nodi        |  |
| Numero massimo di cluster                                |               |  |
| Aumento e riduzione del cluster online                   |               |  |
| Tiering dei dati                                         |               |  |
| Modalità flash VM (pinning)                              |               |  |

Tabella 7. Caratteristiche del servizio dell'infrastruttura di base

#### Tabella 8. Funzioni di ottimizzazione dello spazio

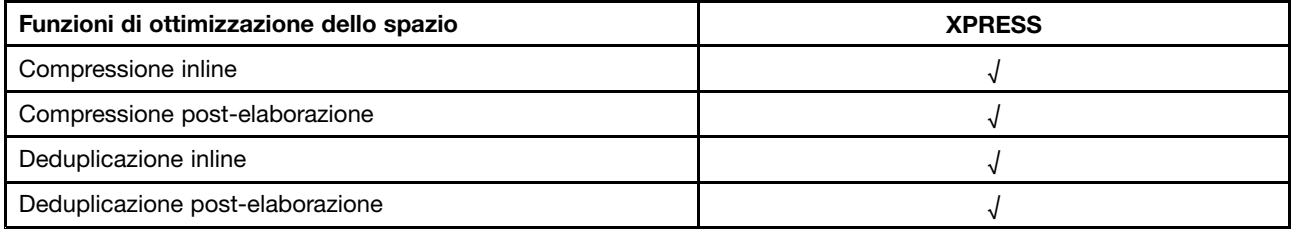

#### Tabella 9. Funzioni di resilienza dell'infrastruttura

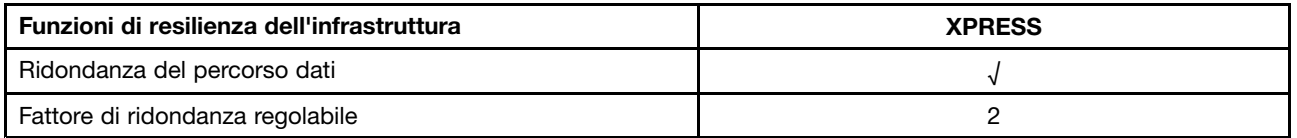

Tabella 10. Funzioni di protezione dei dati

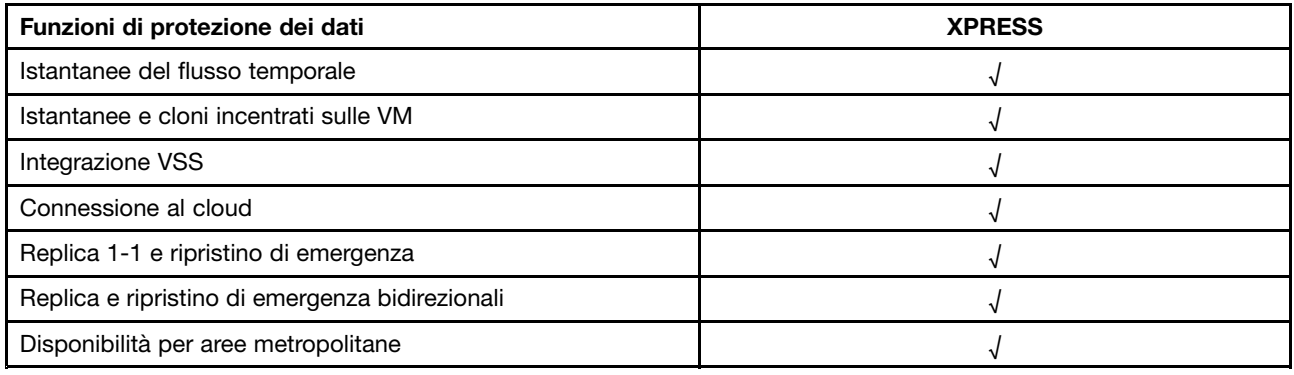

<span id="page-13-0"></span>Tabella 11. Funzione di analisi <sup>e</sup> gestione

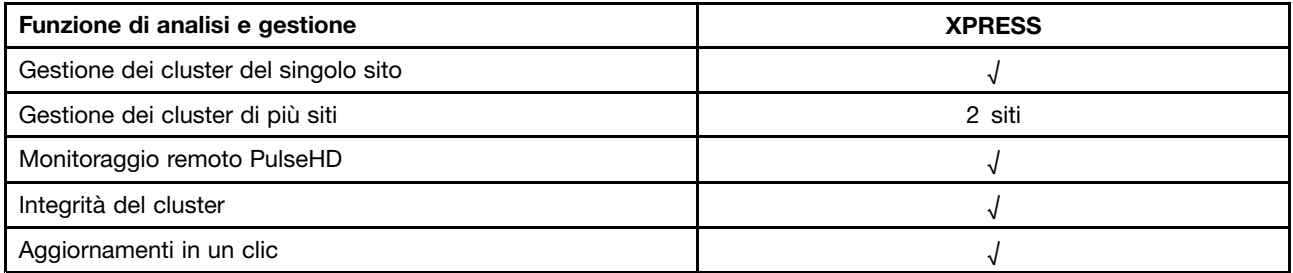

#### Tabella 12. Funzioni di virtualizzazione

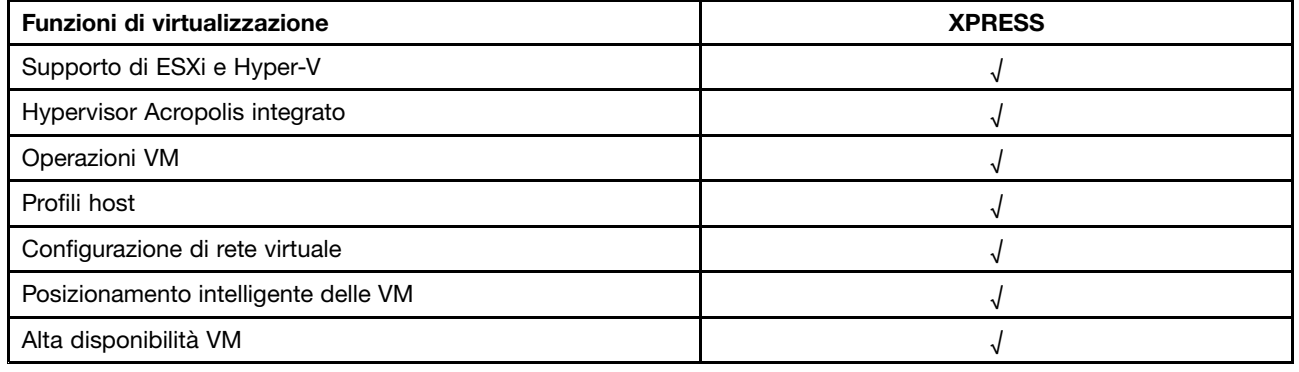

#### **Altre licenze software**

Per avviare altri software sulle apparecchiature Lenovo Converged HX Series, verificare che il software disponga delle licenze appropriate. Ad esempio, se si sceglie di utilizzare l'hypervisor VMware ESXi nel cluster, è necessario ottenere le licenze appropriate da VMware. Tenere presente che Nutanix AHV non richiede alcuna licenza aggiuntiva.

### <span id="page-14-0"></span>**Capitolo 5. Distribuzione delle apparecchiature Lenovo Converged HX Series**

Il personale dei servizi professionali Lenovo <sup>e</sup> i relativi partner distribuiscono le apparecchiature Lenovo Converged HX Series seguendo le procedure ottimali. In questo capitolo viene fornita una panoramica su considerazioni, opzioni <sup>e</sup> fasi di distribuzione relative all'installazione <sup>e</sup> la creazione di un cluster delle apparecchiature Lenovo Converged HX Series.

La distribuzione di un cluster richiede i seguenti passaggi:

- 1. Individuazione dei prerequisiti
- 2. Installazione delle apparecchiature
- 3. Creazione della rete
- 4. Accensione delle apparecchiature
- 5. Utilizzo dello strumento di distribuzione Foundation

#### **Individuazione dei prerequisiti**

Il cliente è responsabile del rispetto dei seguenti prerequisiti hardware <sup>e</sup> software:

- Uno switch TOR (Top Of Rack) 1 GbE per la connessione all'IMM (Integrated Management Module)
- Due switch TOR 10 GbE
- Licenze VMware (se richieste)

Inoltre, verificare che l'apparecchiatura sia collegata <sup>a</sup> una fonte di alimentazione CA (due cavi di alimentazione per apparecchiatura) <sup>e</sup> che l'ambiente di raffreddamento sia appropriato.

#### **Installazione delle apparecchiature**

Per installare le apparecchiature, procedere come segue:

- 1. Disimballare le apparecchiature <sup>e</sup> verificare che tutti i componenti, come unità, alimentatori <sup>e</sup> ventole, siano correttamente sistemati <sup>e</sup> non abbiano subito danni durante il trasporto.
- 2. Con ciascuna apparecchiatura viene fornito con un kit di montaggio su rack. Se le apparecchiature non sono in un rack, consultare la Guida all'installazione per il montaggio su rack e installare i server nel rack utilizzando il kit di montaggio su rack. Per ottenere la Guida all'installazione per il montaggio su rack, vedere ["Documentazione](#page-8-0) Lenovo" <sup>a</sup> pagina [5](#page-8-0) .
- 3. Collegare i due alimentatori ridondanti di ciascuna apparecchiatura alle unità di distribuzione dell'alimentazione montate nel rack.

**Nota:** Il personale dei servizi professionali Lenovo offre assistenza per la corretta installazione dell'apparecchiatura.

#### **Creazione della rete**

Ogni apparecchiatura Lenovo Converged HX Series contiene una <sup>o</sup> due schede d'interfaccia di rete 10 GbE con due porte, oltre alle porte 1 GbE integrate. Il software Nutanix configura gli hypervisor in modo da raggruppare in pool tutte porte di rete sull'apparecchiatura (sia 10 GbE che 1 GbE). Per una gestione corretta, tutte le VM dell'hypervisor devono utilizzare la stessa rete 10 GbE.

Per la ridondanza, si consiglia di utilizzare due switch TOR. La seconda scheda di interfaccia di rete fornisce sia prestazioni migliorate che un livello aggiuntivo di ridondanza, in caso di guasto di una delle schede di interfaccia di rete.

Per configurare in rete le apparecchiature, procedere nel modo seguente:

- 1. Installare <sup>e</sup> alimentare entrambi gli switch TOR 10 GbE. Gli switch devono essere interconnessi utilizzando gli ISL (InterSwitch Link).
- 2. Collegare ogni switch 10 GbE a ciascuna porta di rete 10 GbE sull'apparecchiatura. Per n appliance (dove <sup>n</sup> rappresenta la quantità), sono necessari 2n <sup>o</sup> 4n cavi <sup>a</sup> seconda del numero di schede di interfaccia di rete.
- 3. Installare e alimentare lo switch TOR 1 GbE.
- 4. Collegare lo switch 1 GbE alla porta IMM dedicata su ciascuna apparecchiatura, con un cavo 1 GbE per ognuna.

Le seguenti figure mostrano come configurare la connettività della rete in varie situazioni:

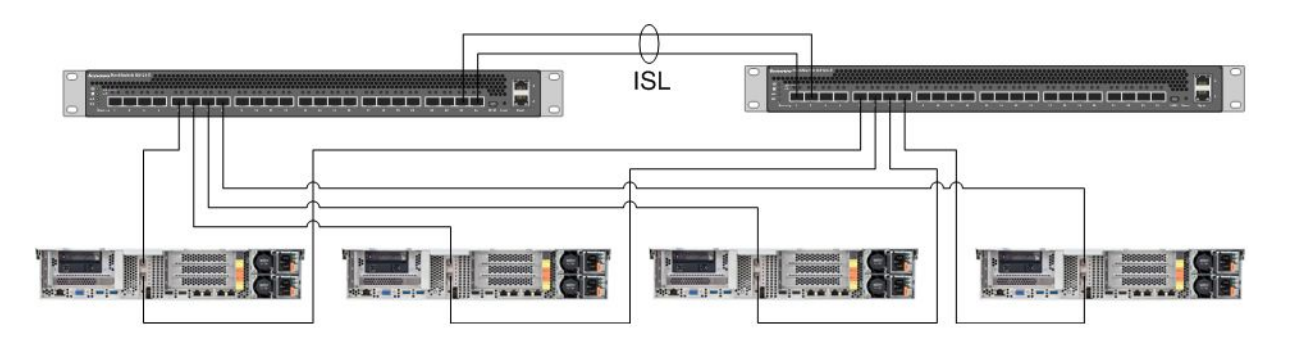

Figura 1. Rete per quattro apparecchiature, ciascuna con una scheda di interfaccia di rete collegata <sup>a</sup> due switch TOR 10 GbE

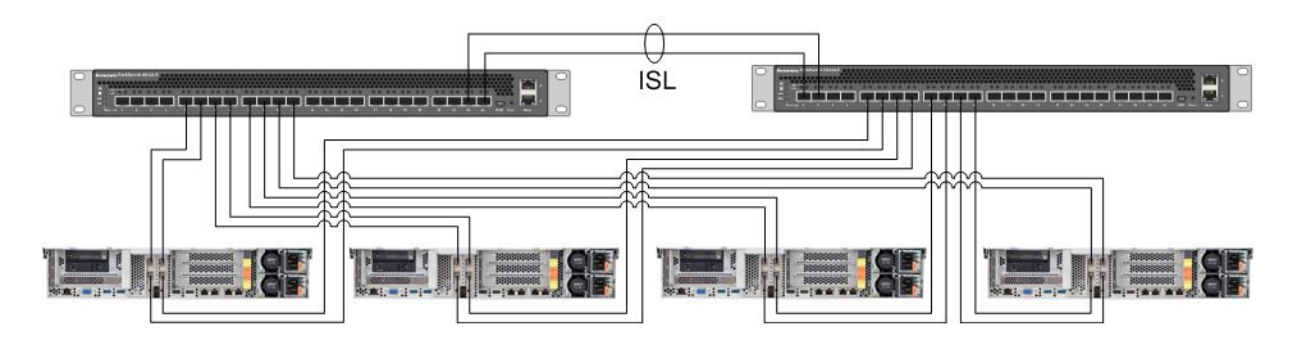

Figura 2. Rete per quattro apparecchiature, ciascuna con due schede di interfaccia di rete collegate <sup>a</sup> due switch TOR 10 GbE

<span id="page-16-0"></span>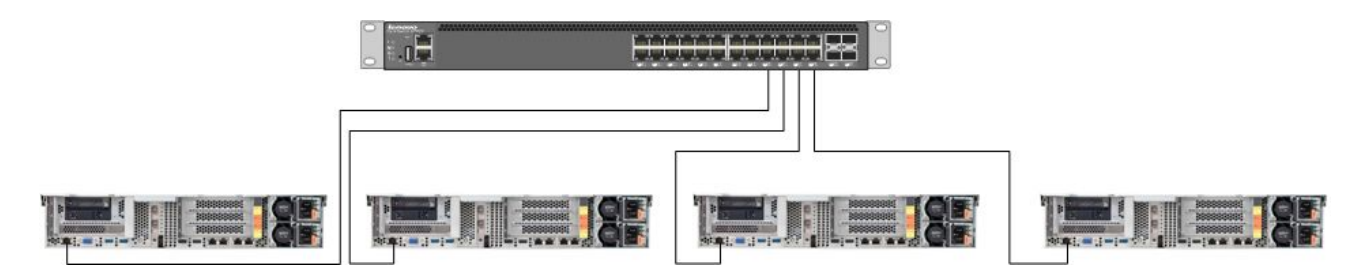

Figura 3. Rete per la porta IMM dedicata, collegata <sup>a</sup> uno switch TOR 1 GbE

Poiché tutte le porte della rete sono in pool, ogni apparecchiatura necessita solo di due indirizzi IP di rete: uno per l'hypervisor <sup>e</sup> l'altro per Nutanix CVM. Questi indirizzi devono essere tutti nella stessa sottorete.

Inoltre, la porta IMM richiede un indirizzo di rete. Questo indirizzo può essere nella stessa sottorete delle porte in pool <sup>o</sup> in una sottorete completamente differente, <sup>a</sup> seconda dei requisiti del cliente. Uno dei vantaggi di configurare le porte IMM nella stessa rete è che la VM di gestione dell'hardware Lenovo XClarity Administrator può essere eseguita nel cluster ESXi invece che in un server separato collegato allo switch di rete 1 GbE per le porte IMM.

#### **Accensione delle apparecchiature**

Una volta completati l'installazione <sup>e</sup> il cablaggio hardware, accendere le apparecchiature Lenovo Converged HX Series.

Le apparecchiature sono preinstallate con la suite software completa di Nutanix, incluso AHV. Le apparecchiature avvieranno l'hypervisor <sup>e</sup> una riga di comando sarà disponibile sulla console. La password predefinita dell'hypervisor è nutanix/4u.

### **Utilizzo dello strumento di distribuzione Foundation**

Il modo migliore <sup>e</sup> più comune per configurare <sup>e</sup> distribuire un cluster Nutanix è lo strumento Foundation. Per ulteriori informazioni, consultare il Capitolo 2 della Guida all'installazione sul campo. Per ottenere la Guida all'installazione sul campo, vedere ["Documentazione](#page-8-0) Nutanix" <sup>a</sup> pagina [5](#page-8-0) .

AHV <sup>e</sup> CVM sono preinstallati in fabbrica da Lenovo prima della spedizione del nodo al cliente. Lo strumento Foundation viene utilizzato per distribuire un cluster <sup>e</sup> richiede i seguenti prerequisiti:

- Indirizzo MAC di ogni nodo per verificare i nodi individuati dallo strumento Foundation
- Indirizzo IP, netmask <sup>e</sup> gateway di ogni nodo da distribuire
- Indirizzo IP, netmask <sup>e</sup> gateway di ogni CVM su ciascun nodo (devono essere nella stessa sottorete del nodo).
- Indirizzo IP, netmask <sup>e</sup> gateway di ogni IMM su ciascun nodo (possono essere nella stessa <sup>o</sup> in una differente sottorete del nodo).
- Indirizzo IP <sup>e</sup> nome del cluster (devono essere nella stessa sottorete di CVM).

Ad esempio, per distribuire quattro nodi, è necessario un totale di 17 indirizzi IP.

Inoltre, è possibile utilizzare lo strumento Foundation per modificare l'hypervisor sui nodi. Prima di avviare lo strumento Foundation, un pre-requisito richiesto è un'immagine ISO per ciascun hypervisor. Visitare il sito Web ufficiale per scaricare l'immagine ISO dell'hypervisor supportato necessario:

- Sito Web per il download di ESXi 5.5 U2: <https://www-947.ibm.com/support/entry/portal/docdisplay?lndocid=migr-5097258>
- Sito Web per il download di ESXi 5.5 U3: [https://my.vmware.com/web/vmware/info/slug/datacenter\\_cloud\\_infrastructure/](https://my.vmware.com/web/vmware/info/slug/datacenter_cloud_infrastructure/vmware_vsphere/5_5#custom_iso) [vmware\\_vsphere/5\\_5#custom\\_iso](https://my.vmware.com/web/vmware/info/slug/datacenter_cloud_infrastructure/vmware_vsphere/5_5#custom_iso)
- Sito Web per il download di ESXi 6.0 U1: [https://my.vmware.com/web/vmware/info/slug/datacenter\\_cloud\\_infrastructure/](https://my.vmware.com/web/vmware/info/slug/datacenter_cloud_infrastructure/vmware_vsphere/6_0#custom_iso) [vmware\\_vsphere/6\\_0#custom\\_iso](https://my.vmware.com/web/vmware/info/slug/datacenter_cloud_infrastructure/vmware_vsphere/6_0#custom_iso)

Dopo aver creato correttamente il cluster, la fase successiva è creare i pool di storage <sup>e</sup> distribuire le VM. Per ulteriori informazioni, consultare la Guida della console Prism Web. Per ottenere la Guida della console Prism Web, vedere ["Documentazione](#page-8-0) Nutanix" <sup>a</sup> pagina [5](#page-8-0) .

Per ulteriori informazioni sull'installazione di Lenovo XClarity Administrator, vedere la Guida all'installazione e la pianificazione di Lenovo XClarity Administrator. Per ottenere la Guida all'installazione <sup>e</sup> la pianificazione di Lenovo XClarity Administrator, vedere ["Documentazione](#page-8-0) Lenovo" <sup>a</sup> pagina [5](#page-8-0) .

## <span id="page-18-0"></span>**Capitolo 6. Aggiornamento del sistema**

Le applaince Lenovo Converged HX Series contengono vari componenti che possono essere aggiornati. È possibile fornire manutenzione alle appliance Lenovo Converged HX Series sostituendo l'hardware <sup>e</sup> aggiornando firmware <sup>e</sup> software.

### **Hardware**

L'hardware delle soluzioni Lenovo Converged HX Series non può essere aggiornato <sup>e</sup> viene finalizzato al momento della configurazione <sup>e</sup> dell'ordine.

È possibile sostituire l'hardware guasto. Per ulteriori informazioni consultare la Guida all'assistenza <sup>e</sup> l'installazione delle soluzioni Lenovo Converged HX Series. Per ottenere questa guida, vedere ["Documentazione](#page-8-0) Lenovo" <sup>a</sup> pagina [5](#page-8-0) .

#### **Firmware**

**Nota:** Il firmware del disco non può essere aggiornato con Prism <sup>e</sup> l'aggiornamento deve essere eseguito con Lenovo XClarity Administrator.

È possibile aggiornare <sup>i</sup> seguenti firmware:

- Unità SSD anteriori
- Unità disco fisso anteriori
- IMM (Integrated Management Module)
- NIC (Network Interface Card)
- HBA (Host Bus Adapter)
- Unified Extensible Firmware Interface (UEFI)

Si consiglia di utilizzare Lenovo XClarity Administrator per aggiornare le versioni del firmware in modo da semplificare l'attività di monitoraggio <sup>e</sup> aggiornamento del firmware. È inoltre possibile l'aggiornamento out-of-band del firmware tramite la console IMM <sup>o</sup> caricando un'immagine virtuale di un sistema operativo adatto <sup>e</sup> quindi eseguendo gli script di aggiornamento del firmware per completare l'aggiornamento.

Per aggiornare i nodi su base rotativa, procedere nel modo seguente:

- 1. Arrestare le VM guest <sup>o</sup> spostarle in altri nodi nel cluster.
- 2. Arrestare CVM.
- 3. Inserire l'hypervisor in modalità di manutenzione.
- 4. Se necessario, caricare un'immagine virtuale <sup>e</sup> riavviare il nodo nel sistema operativo per l'aggiornamento.
- 5. Applicare l'aggiornamento del firmware tramite Lenovo XClarity Administrator <sup>o</sup> il firmware della console remota.
- 6. Riavviare il server se necessario.
- 7. Uscire dalla modalità di manutenzione dell'hypervisor.
- 8. Avviare CVM.

Per aggiornare contemporaneamente tutti i nodi in un cluster, arrestare prima il cluster, eseguire l'aggiornamento <sup>e</sup> quindi avviare il cluster. Tenere presente che la procedura ottimale prevede

<span id="page-19-0"></span>l'aggiornamento di un singolo nodo per essere certi che non si verifichino problemi imprevisti prima di eseguire l'aggiornamento dei restanti nodi.

Consultare il capitolo "Procedure comuni" nella Documentazione per la sostituzione dell'hardware per ulteriori informazioni sull'arresto <sup>e</sup> l'avvio di un nodo <sup>o</sup> del cluster. Per ottenere la Documentazione per la sostituzione dell'hardware, vedere ["Documentazione](#page-8-0) Nutanix" a pagina [5](#page-8-0).

#### **Software**

È possibile aggiornare <sup>i</sup> seguenti software:

- Acropolis (NOS)
- Acropolis Hypervisor (AHV)
- Nutanix Cluster Check (NCC)
- ESXi ma solo utilizzando bundle di aggiornamento non in linea. Le versioni minori <sup>o</sup> principali devono essere installate utilizzando VMware vCenter

Per aggiornare il software sopra indicato tramite la console Prism Web, consultare la sezione "Aggiornamenti software e firmware" del Capitolo 2 della Guida della console Prism Web. Per ottenere la Guida della console Prism Web, vedere ["Documentazione](#page-8-0) Nutanix" <sup>a</sup> pagina [5](#page-8-0) .

### <span id="page-20-0"></span>**Capitolo 7. Gestione <sup>e</sup> monitoraggio dell'hardware**

Questo capitolo contiene informazioni sulla gestione <sup>e</sup> il monitoraggio dell'hardware, rispettivamente con la console Prism Web <sup>e</sup> Lenovo XClarity Administrator.

### **Console Prism Web**

La console Prism Web fornisce un'ampia gamma di controlli dell'integrità del cluster, come VM, prestazioni, eventi <sup>e</sup> avvisi. Utilizzare questa console come interfaccia utente principale per il monitoraggio di un cluster delle apparecchiature Lenovo Converged HX Series. Per utilizzare Prism, consultare i seguenti capitoli della Guida della console Prism Web:

- Monitoraggio di eventi <sup>e</sup> avvisi
- Gestione dell'integrità
- Monitoraggio delle prestazioni
- Gestione delle macchine virtuali

Per ottenere la Guida della console Prism Web, vedere ["Documentazione](#page-8-0) Nutanix" <sup>a</sup> pagina [5](#page-8-0) .

### **Lenovo XClarity Administrator**

Lenovo XClarity Administrator fornisce un'ampia gamma di funzioni di gestione hardware <sup>e</sup> consente di verificare gli avvisi dei nodi <sup>e</sup> di aggiornare il firmware. Tenere presente che Lenovo XClarity Administrator non permette l'installazione di sistemi operativi. Per ulteriori informazioni sull'uso di Lenovo XClarity Administrator, consultare i seguenti capitoli della Guida per l'utente di Lenovo XClarity Administrator.

- Gestione dei server
- Aggiornamento del firmware degli endpoint gestiti
- Gestione degli avvisi
- Utilizzo degli eventi

Per ottenere la Guida per l'utente di Lenovo XClarity Administrator, vedere ["Documentazione](#page-8-0) Lenovo" <sup>a</sup> [pagina](#page-8-0) [5](#page-8-0) .

### <span id="page-22-0"></span>**Appendice A. Richiesta di supporto <sup>e</sup> assistenza tecnica**

Se è necessario ricevere informazioni sulla guida, servizi, assistenza tecnica oppure si desiderano ulteriori informazioni sui prodotti Lenovo, è possibile accedere ai vari servizi predisposti <sup>a</sup> questo scopo.

Procurarsi le informazioni aggiuntive su Lenovo <sup>e</sup> sui prodotti Lenovo <sup>e</sup> determinare la procedura da seguire in caso di problemi con il dispositivo opzionale <sup>o</sup> il sistema Lenovo.

### **Prima di contattare l'assistenza**

Prima di contattare l'assistenza, accertarsi di avere effettuato le seguenti operazioni per provare <sup>a</sup> risolvere personalmente il problema.

Prima di contattare il servizio di assistenza per il prodotto Lenovo in garanzia, si consiglia di raccogliere tutte le informazioni utili per risolvere il problema.

- Verificare che tutti i cavi siano collegati correttamente.
- Accertarsi che il sistema <sup>e</sup> i dispositivi opzionali siano accesi.
- Controllare il software, il firmware <sup>e</sup> i driver di dispositivo del sistema operativo aggiornati per il proprio prodotto Lenovo. I termini <sup>e</sup> le condizioni della garanzia Lenovo specificano che l'utente, proprietario del prodotto Lenovo, è responsabile della manutenzione <sup>e</sup> dell'aggiornamento di tutto il software <sup>e</sup> il firmware per il prodotto stesso (a meno che non sia coperto da un contratto di manutenzione aggiuntivo). Il tecnico dell'assistenza richiederà l'aggiornamento di software <sup>e</sup> firmware, se l'aggiornamento del software contiene una soluzione documentata per il problema.
- Per ricercare informazioni utili alla risoluzione del problema visitare il sito Web <http://www.lenovo.com/support/converged-hx-series>
- Raccogliere le informazioni seguenti da fornire al tecnico dell'assistenza. Questi dati consentiranno al tecnico dell'assistenza di fornire rapidamente una soluzione al problema <sup>e</sup> di verificare di ricevere il livello di assistenza definito nel contratto di acquisto. Ricordarsi di citare che si tratta di un'apparecchiatura Lenovo Converged HX Series.
	- I numeri di contratto dell'accordo di manutenzione hardware <sup>e</sup> software, se disponibili
	- Numero del tipo di macchina (5462 per Lenovo Converged HX Series)
	- Numero modello
	- Numero di serie
	- Livelli del firmware e UEFI di sistema correnti
	- Altre informazioni pertinenti quali messaggi di errore <sup>e</sup> log
- Per fornire le informazioni pertinenti ai tecnici dell'assistenza, inviare una richiesta di assistenza elettronica all'indirizzo: [http://www.ibm.com/support/entry/portal/Open\\_service\\_request](http://www.ibm.com/support/entry/portal/Open_service_request). Una volta inviata la richiesta, i tecnici dell'assistenza IBM potranno iniziare <sup>a</sup> cercare una soluzione.

È possibile risolvere molti problemi senza assistenza esterna seguendo le procedure di risoluzione dei problemi fornite da Lenovo nella guida online <sup>o</sup> nella documentazione del prodotto Lenovo. La documentazione del prodotto Lenovo descrive inoltre i test di diagnostica che è possibile effettuare. La maggior parte dei sistemi, dei sistemi operativi <sup>e</sup> dei programmi viene fornita con i documenti contenenti le procedure per la risoluzione dei problemi <sup>e</sup> le informazioni relative ai codici <sup>e</sup> ai messaggi di errore. Se si ritiene che si stia verificando un problema di software, consultare la documentazione relativa al programma <sup>o</sup> sistema operativo.

#### <span id="page-23-0"></span>**Utilizzo della documentazione**

Le informazioni relative al sistema Lenovo, al software preinstallato (se presente) <sup>o</sup> al dispositivo opzionale sono disponibili nella documentazione del prodotto. Questi documenti comprendono documenti stampati, manuali in linea, file readme <sup>e</sup> file della guida. Per un elenco dei documenti delle apparecchiature Lenovo Converged HX Series, vedere Capitolo 3 ["Documentazione](#page-8-0) utile" <sup>a</sup> pagina [5](#page-8-0) .

Consultare la guida relativa alla risoluzione dei problemi fornita con la documentazione per le informazioni relative all'utilizzo dei programmi di diagnostica. Le informazioni per la risoluzione dei problemi <sup>o</sup> i programmi di diagnostica potrebbero indicare che sono necessari driver di dispositivo aggiuntivi <sup>o</sup> aggiornati <sup>o</sup> altro software. Le pagine Web Lenovo sono disponibili sul World Wide Web per fornire le informazioni tecniche più recenti <sup>e</sup> per consentire agli utenti di scaricare aggiornamenti <sup>e</sup> driver di dispositivo. Per accedere <sup>a</sup> queste pagine, andare all'indirizzo:

<http://www.lenovo.com/support/converged-hx-series>

### **Come ottenere aiuto e informazioni da World Wide Web**

Lenovo fornisce informazioni aggiornate su prodotti <sup>e</sup> supporto sul Web. Per ulteriori informazioni sulle appliance Lenovo Converged HX Series , visitare il sito Web: <http://www.lenovo.com/support/converged-hx-series>

### **Invio dei dati di diagnostica**

**Nota:** Questa sezione include riferimenti ai siti Web IBM <sup>e</sup> informazioni per richiedere assistenza. IBM è il provider di servizi preferito di Lenovo per le apparecchiature Lenovo Converged HX Series.

Per inviare dati diagnostici <sup>a</sup> IBM è possibile utilizzare Enhanced Customer Data Repository.

Prima di inviare dati diagnostici <sup>a</sup> IBM, leggere le condizioni di utilizzo all'indirizzo: <http://www.ibm.com/de/support/ecurep/terms.html>

È possibile utilizzare uno dei seguenti metodi per inviare <sup>i</sup> dati diagnostici:

- Caricamento standard: [http://www.ibm.com/de/support/ecurep/send\\_http.html](http://www.ibm.com/de/support/ecurep/send_http.html)
- Caricamento standard con il numero di serie del sistema: [http://www.ecurep.ibm.com/app/upload\\_hw](http://www.ecurep.ibm.com/app/upload_hw)
- Caricamento sicuro: [http://www.ibm.com/de/support/ecurep/send\\_http.html#secure](http://www.ibm.com/de/support/ecurep/send_http.html#secure)
- Caricamento sicuro con il numero di serie del sistema: [https://www.ecurep.ibm.com/app/upload\\_hw](https://www.ecurep.ibm.com/app/upload_hw)

#### **Creazione di una pagina Web di supporto personalizzata**

È possibile creare una pagina Web di supporto personalizzata identificando <sup>i</sup> prodotti Lenovo di maggiore interesse.

Per creare una pagina Web di supporto personalizzata, visitare il sito: [http://www.ibm.com/support/mynotifications](http://www.ibm.com/support/mynotifications.)

Da questa pagina personalizzata, è possibile registrarsi per notifiche e-mail settimanali sui nuovi documenti tecnici, ricercare le informazioni <sup>e</sup> i download <sup>e</sup> accedere ai vari servizi amministrativi.

#### **Richiesta di assistenza <sup>e</sup> supporto software**

**Nota:** Questa sezione include riferimenti ai siti Web IBM <sup>e</sup> informazioni per richiedere assistenza. IBM è il provider di servizi preferito di Lenovo per le apparecchiature Lenovo Converged HX Series.

<span id="page-24-0"></span>Tramite IBM Support Line, è possibile ottenere assistenza telefonica, <sup>a</sup> pagamento, per l'utilizzo, la configurazione <sup>e</sup> problemi di software con i prodotti Lenovo. Se viene rilevato che si tratta di un problema del software Nutanix, la richiesta di assistenza verrà trasferita <sup>a</sup> Nutanix che si occuperà di determinare <sup>e</sup> risolvere il problema.

Per ulteriori informazioni sulla Support Line <sup>e</sup> su altri servizi IBM, visitare il sito: <http://www.ibm.com/services>

Per reperire i numeri telefonici del supporto IBM, visitare il sito: <http://www.ibm.com/planetwide>

Negli Stati Uniti <sup>e</sup> in Canada, chiamare il numero 1-800-IBM-SERV (1-800-426-7378).

#### **Richiesta di assistenza <sup>e</sup> supporto hardware**

**Nota:** Questa sezione include riferimenti ai siti Web IBM <sup>e</sup> informazioni per richiedere assistenza. IBM è il provider di servizi preferito di Lenovo per le apparecchiature Lenovo Converged HX Series.

IBM <sup>è</sup> il fornitore di servizi preferito di Lenovo per <sup>i</sup> prodotti System x, Flex System <sup>e</sup> NeXtScale System. È possibile ricevere assistenza hardware dal proprio rivenditore Lenovo <sup>o</sup> da IBM.

Per individuare un rivenditore autorizzato Lenovo <sup>a</sup> fornire servizio di garanzia, collegarsi a: [http://www.ibm.com/partnerworld](http://www.ibm.com/partnerworld/)

Per reperire i numeri telefonici del supporto IBM, visitare il sito: <http://www.ibm.com/planetwide>

Negli Stati Uniti <sup>e</sup> in Canada, chiamare il numero 1-800-IBM-SERV (1-800-426-7378).

Negli Stati Uniti <sup>e</sup> in Canada, l'assistenza <sup>e</sup> il supporto hardware sono disponibili 24 ore al giorno, 7 giorni alla settimana. Nel Regno Unito, questi servizi sono disponibili dal lunedì al venerdì, dalle 9.00 alle 18.00.

## <span id="page-26-0"></span>**Appendice B. Informazioni particolari**

I riferimenti contenuti in questa pubblicazione relativi <sup>a</sup> prodotti, servizi <sup>o</sup> funzioni Lenovo non implicano che la Lenovo intenda renderli disponibili in tutti i paesi in cui opera. Consultare il proprio rappresentante Lenovo locale per in formazioni sui prodotti <sup>e</sup> servizi disponibili nel proprio paese.

Qualsiasi riferimento <sup>a</sup> un prodotto, programma <sup>o</sup> servizio Lenovo non implica che debba essere utilizzato esclusivamente quel prodotto, programma <sup>o</sup> servizio Lenovo. Qualsiasi prodotto, programma <sup>o</sup> servizio funzionalmente equivalente che non violi alcun diritto di proprietà intellettuale Lenovo può essere utilizzato. È comunque responsabilità dell'utente valutare <sup>e</sup> verificare la possibilità di utilizzare altri prodotti, programmi <sup>o</sup> servizi.

Lenovo può avere applicazioni di brevetti <sup>o</sup> brevetti in corso relativi all'argomento descritto in questo documento. La fornitura di questa pubblicazione non implica la concessione di alcuna licenza su di essi. È possibile inviare per iscritto richieste di licenze a:

Lenovo (United States), Inc. 1009 Think Place - Building One Morrisville, NC 27560 U.S.A. Attention: Lenovo Director of Licensing

LENOVO FORNISCE QUESTA PUBBLICAZIONE "COSÌ COM'È" SENZA ALCUN TIPO DI GARANZIA, SIA ESPRESSA SIA IMPLICITA, INCLUSE, MA NON LIMITATE, LE GARANZIE IMPLICITE DI NON VIOLAZIONE, COMMERCIABILITÀ <sup>O</sup> IDONEITÀ PER UNO SCOPO PARTICOLARE. Alcune giurisdizioni non consentono la rinuncia <sup>a</sup> garanzie esplicite <sup>o</sup> implicite in determinate transazioni, quindi la presente dichiarazione potrebbe non essere applicabile all'utente.

Questa pubblicazione potrebbe contenere imprecisioni tecniche <sup>o</sup> errori tipografici. Le modifiche alle presenti informazioni vengono effettuate periodicamente; tali modifiche saranno incorporate nelle nuove pubblicazioni della pubblicazione. Lenovo si riserva il diritto di apportare miglioramenti <sup>e</sup> modifiche al prodotto <sup>o</sup> al programma descritto nel manuale in qualsiasi momento <sup>e</sup> senza preavviso.

I prodotti descritti in questa documentazione non sono destinati all'utilizzo di applicazioni che potrebbero causare danni <sup>a</sup> persone. Le informazioni contenute in questa documentazione non influiscono <sup>o</sup> modificano le specifiche <sup>o</sup> le garanzie dei prodotti Lenovo. Nessuna parte di questa documentazione rappresenta l'espressione <sup>o</sup> una licenza implicita fornita nel rispetto dei diritti di proprietà intellettuale di Lenovo <sup>o</sup> di terze parti. Tutte le informazioni in essa contenute sono state ottenute in ambienti specifici <sup>e</sup> vengono presentate come illustrazioni. Quindi, è possibile che il risultato ottenuto in altri ambienti operativi varii.

Lenovo può utilizzare <sup>o</sup> distribuire le informazioni fornite dagli utenti secondo le modalità ritenute appropriate, senza incorrere in alcuna obbligazione nei loro confronti.

Tutti i riferimenti ai siti Web non Lenovo contenuti in questa pubblicazione sono forniti per consultazione; per essi Lenovo non fornisce alcuna approvazione. I materiali reperibili presso questi siti non fanno parte del materiale relativo al prodotto Lenovo. L'utilizzo di questi siti Web è <sup>a</sup> discrezione dell'utente.

Qualsiasi dato sulle prestazioni qui contenuto è stato determinato in un ambiente controllato. Quindi, è possibile che il risultato ottenuto in altri ambienti operativi varii significativamente. Alcune misurazioni possono essere state effettuate sul sistemi <sup>a</sup> livello di sviluppo <sup>e</sup> non vi è alcuna garanzia che tali misurazioni resteranno invariate sui sistemi generalmente disponibili. Inoltre, alcune misurazioni possono essere state stimate mediante estrapolazione. I risultati reali possono variare. Gli utenti di questo documento dovrebbero verificare i dati applicabili per il proprio ambiente specifico.

#### <span id="page-27-0"></span>**Marchi**

Lenovo, il logo Lenovo, Flex System, System x, NeXtScale System <sup>e</sup> <sup>x</sup> Architecture sono marchi di Lenovo negli Stati Uniti <sup>e</sup> in altri paesi.

Intel <sup>e</sup> Intel Xeon sono marchi di Intel Corporation negli Stati Uniti e/o in altri paesi.

Nutanix è un marchio registrato di Nutanix, Inc.

Nomi di altre società, prodotti <sup>o</sup> servizi possono essere marchi di altre società.

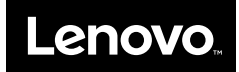